# SANIIA

#### **USB-3TCH30BK**

### **USB Type-Cモバイルドッキングステーション 取扱説明書**

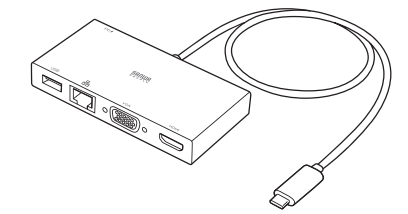

この度はUSB Type-Cモバイルドッキングステーション「**USB-3TCH30BK**」(以下本製品) をお買い上げいただき、誠にありがとうございます。ご使用の前にこの取扱説明書をよくお読みください。読み終わったあともこの取扱説明書は大切に保管してください。

#### **最初にご確認ください**

お使いになる前に、セット内容がすべて揃っているかご確認ください。万一、足りないものがありましたら、お買い求めの販売店にご連絡ください。

#### **セット内容**

①ドッキングステーション ………1台 ②面ファスナー…………………………1セット ③取扱説明書•保証書(本書) …1部

※欠品や破損があった場合は、**品番**(USB-3TCH30BK)と**上記の番号**(①~③)と**名称**(面ファスナーなど)をお知らせください。

本取扱説明書の内容は、予告なしに変更になる場合があります。最新の情報は、弊社WEBサイト(https://www.sanwa.co.jp/)をご覧ください。

デザイン及び仕様については改良のため予告なしに変更することがあります。 本書に記載の社名及び製品名は各社の商標又は登録商標です。

#### サンワサプライ株式会社

**最新の情報はWEBサイトで https://www.sanwa.co.jp/**

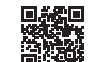

#### **本製品の詳細情報はこちら!**スマホで読み込むだけで簡単にアクセス!

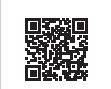

■サポート情報 ■ソフトダウンロード など、最新情報を随時更新しています。**■Q&A(よくある質問)** ■各種対応表**弊社サポートページはこちら!**

ご質問、ご不明な点などがありましたら、ぜひ一度弊社WEBサイトをご覧ください。

本取扱説明書の内容は、予告なしに変更になる場合があります。 最新の情報は、弊社WEBサイト(https://www.sanwa.co.jp/)をご覧ください。

# サンワサプライ株式会社

福岡営業所/〒812-0011 福岡市博多区博多駅前4-3-3博多八百治ビル TEL092-471-6721 FAX.092-471-8078 CA/AI/HWDaSz札幌営業所/〒060-0808 札幌市北区北八条西4-1-1 バストラルビルN8 TEL011-611-3450 FAX.011-716-8990 TEL.022-257-4638 FAX.022-257-4633 TEL.052-453-2031 FAX.052-453-2033 TEL.06-6395-5310 FAX.06-6395-5315仙台営業所/〒983-0852 仙台市宮城野区榴岡1-6-37TM仙台ビル<br>名古屋営業所/〒453-0015 名 古 屋 市 中 村 区 椿 町 1 6 - 7 カ ジ ヤ マビル<br>大阪営業所/〒532-0003 大阪市淀川区宮原4-5-36 セントラル新大阪ビル |岡山サプライセンター / 〒700-0825 岡山県岡山市北区田町1-10-1 TEL086-223-3311 FAX.086-223-5123 東京サプライセンター / 〒140-8566 東 京 都 品 川 区 南 大 井 6 - 5 - 8 TEL03-5763-0011 FAX.03-5763-0033

**ver.1.0**

### **安全にお使いいただくためのご注意(必ずお守りください)**

#### ! **警 告** 人が死亡または重傷を負うことが想定される危害の内容

- ●分解、改造はしないでください。(火災、感雷、故障の恐れがあります) ※保証の対象外になります。
- ●水などの液体で濡らさないでください。(火災、感電、故障の恐れがあります) ●小さな子供のそばでは本製品の取外しなどの作業をしないでください。 (飲み込む恐れがあります)

#### ! **注 意** 人がけがを負う可能性、または物的損害の発生が想定される内容

- ●取付け、取外しの作業は慎重に行ってください。
- (機器の故障の原因になります)
- ●動作環境の範囲を超えるような以下の環境では使用しないでください。⑴直接日光の当たる場所
- ⑵湿気や水分のある場所
- ⑶傾斜のある不安定な場所
- ⑷静電気の発生する場所
- ⑸通常の生活環境とは大きく異なる場所
- ●長時間使用後は高温になっております。取扱いにはご注意ください。 (火傷の恐れがあります)
- ●お手入れについて
- 
- ⑴清掃するときは電源を必ずお切りください。⑵機器は柔らかい布で拭いてください。⑶シンナー・ベンジン・ワックス等は使わないでください。

#### **取扱い上のご注意**

- ●本製品の取付け、取外しをする時には必ずパソコン内(ハードディスク等)のデータを すべてバックアップ(CD、DVD等)をしてください。
- ●メディア内のデータは、必ず他のメディア(CD、DVD等)にすべてバックアップしてください。※特に修復・再現のできない重要なデータは必ずバックアップをしてください。※バックアップの作成を怠ったために、データを消失、破損した場合、弊社はその責任を負い かねますのであらかじめご了承ください。

#### **1.保証規定**

- 1)保証期間内に正常な使用状態でご使用の場合に限り品質を保証しております。万一保証 期間内で故障がありました場合は、弊社所定の方法で無償修理いたしますので、保証書か高けこは岸があっているに物質はいけ出がたらりがなくない。
- 2)次のような場合は保証期間内でも有償修理になります。⑴保証書をご提示いただけない場合。
- ⑵所定の項目をご記入いただけない場合、あるいは字句を書き換えられた場合。 ⑶故障の原因が取扱い上の不注意による場合。
- ⑷故障の原因がお客様による輸送・移動中の衝撃による場合。
- ⑸天変地異、ならびに公害や異常電圧その他の外部要因による故障及び損傷の場合。⑹譲渡や中古販売、オークション、転売などでご購入された場合。
- 3)お客様ご自身による改造または修理があったと判断された場合は、保証期間内での修理もお受けいたしかねます。
- 4)本製品の故障、またはその使用によって生じた直接、間接の損害については弊社はその責を負わないものとします。
- 5)本製品を使用中に発生したデータやプログラムの消失、または破損についての補償はいたしかねます。
- 6)本製品は医療機器、原子力設備や機器、航空宇宙機器、輸送設備や機器などの人命に 関わる設備や機器、及び高度な信頼性を必要とする設備や機器やシステムなどへの組み 込みや使用は意図されておりません。これらの用途に本製品を使用され、人身事故、社会的障害などが生じても弊社はいかなる責任も負いかねます。7)修理ご依頼品を郵送、またはご持参される場合の諸費用は、お客様のご負担となります。
- 8)保証書は再発行いたしませんので、大切に保管してください。9)保証書は日本国内においてのみ有効です。

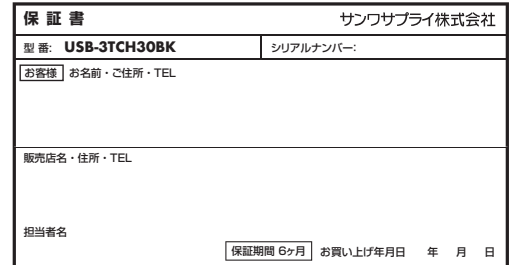

#### **2.対応機種・対応OS**

- ●対応機種 : Windows搭載(DOS/V)パソコン、Apple Macシリーズ ※USB Type-Cポートを持ち、パソコン本体メーカーがUSBポートの動作を保証している
- 機種。
- ※USB3.2 Gen1(USB3.1/3.0)の環境で動作させるためにはパソコン本体にUSB3.2 Gen1(USB3.1/3.0)ポートが搭載されており、接続するケーブルや機器についてUSB3.2 Gen1(USB3.1/3.0)規格に対応している必要があります。
- ※本製品のUSB AポートにはUSB2.0/1.1規格の機器を接続できますが、転送速度はUSB2.0/1.1の転送速度になります。 ※本製品の最大転送速度はUSB3.2 Gen1(USB3.1/3.0)(5Gbps)[理論値]になります。
- ※本製品はUSB3.2 Gen1(USB3.1/3.0)に対応しておりますがUSB3.2 Gen1(USB3.1/3.0) の理論値(5Gbps)の転送速度を保証するものではありません。
- ※本製品はUSBハブですが、すべてのUSB機器に接続、動作を保証できるものではありません。 ※Wake On LAN機能に対応しますがパソコンの機種によって対応が異なりますので動作保証はしておりません。
- ※パソコン・USB機器により対応できないものもあります。※Nintendo Switchには対応していません。
- ●対応OS: Windows10、macOS 10.14~10.15
- ※記載の社名及び製品名は、一般に各社の商標または登録商標です。

#### **3.仕様**

#### **USBハブ部**インターフェース規格 USB仕様 Ver.3.2 Gen1(USB3.1/3.0)準拠 (USB Ver.2.0/1.1上位互換)通信速度 5Gbps/480Mbps/12Mbps/1.5Mbps(理論値) 電 源 バスパワー/セルフパワー ※ACアダプタは付属していません。セルフパワーとして使用する 場合はパソコン本体に付属のPD対応のACアダプタをご使用ください。供 給 電 流|最大720mA(全ポート合計)※バスパワー時 コネクタ USB3.2 Gen1(USB3.1/3.0) Aコネクタ メス×1(ダウンストリーム)、USB Type-Cコネクタ メス×1 (ダウンストリーム/PD3.0 100W〈20V 5A〉対応)、USB Type-Cコネクタ オス×1(アップストリーム)**LANポート部**規 格 IEEE 802.3(10BASE-T Ethernet)、 IEEE 802.3u(100BASE-TX Fast Ethernet)、IEEE 802.3ab(1000BASE-T)通信 モ ー ド フルデュプレックス/ハーフデュプレックス **映像出力部**コネクタHDMIタイプA(19pin)メス×1(最大4K 30Hz)、VGA(ミニD-Sub15pin)メス×1(最大1920×1200 60Hz) ※同時に使用することはできません。※HDCP1.4対応

アクセス方式 CSMA/CD コ ネ ク タ | RJ-45ボート(Auto MDI/MDI-X、Auto-Negotiation対応)

#### **共通仕様**電の源の電話圧 | 5V

 サイズ・重量・ケーブル長 W103×D52×H15mm(本体のみ)・約75g・約50cm 消 費 電 流 最大900mA

### **4.特長**

●ケーブル長が50cmと長めなので、ディスプレイケーブルなどが短くても余裕をもって 配線できます。

- ●面ファスナー付きで机などに固定することができ、ケーブルの反発で本体が浮くのを防止 します。
- ●Type-Cコネクタ搭載で、Type-Cポートを搭載したパソコンなどで使用できます。●USB Type-CポートをLANポートに変換するアダプタを内蔵しているので有線でLAN を接続したいときに最適です。
- ●ギガビットのLANに対応しています。
- ●USB Type-C接続でのHDMIディスプレイ増設「DisplayPort Alternate Mode」に 対応するためソフトウェアのインストールなしで簡単にマルチディスプレイ環境(ミラーモード/拡張モード)を実現できます。
- ●VGAポートを搭載しVGA対応のモニターへの出力もできます。
- ●USB3.2 Gen1(USB3.1/3.0)のスーパースピードモード(5Gbps<理論値>に
- 対応しています)●USB Type-Cでの「USB Power Delivery(USB PD)」に対応しており接続した
- パソコンへの給電も本製品経由で可能となります。※PD対応パソコンである必要があります。 ※別途ACアダプタが必要です。

### **5.各部の名称と働き**

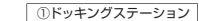

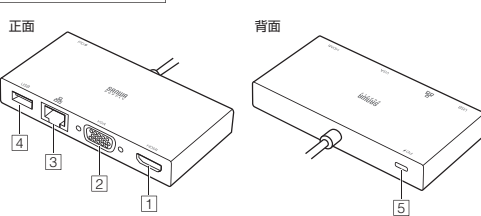

1 HDMIポートHDMI対応ディスプレイに接続できます。

- 2 | VGAボート VGA対応ディスプレイを接続できます。
- 3 LANポート ルーターのLANポート、インターネット接続回線を接続できます。
- 4 USB 3.2 Gen1(USB3.1/3/0)ポートUSB A接続の周辺機器を接続することができます。

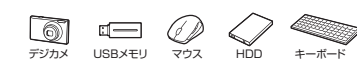

※消費電力が高いものは対応しない場合があります。※HDDはセルフパワータイプに限ります。

#### 5 充電対応Type-Cポート

USB Type-C接続の周辺機器を接続することができます。USB PD対応でUSB Type-Cポートを使ってパソコンを充電することができます。 ※PD対応パソコンである必要があります。

#### **6.ご使用になる前に**

お好みで付属の面ファスナーを使い、本製品を机などにしっかり固定させることができます。

**❶**本製品の裏面と、机など本製品を設置したい箇所に面ファスナーを貼り付けてください。

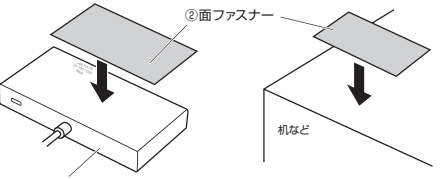

①ドッキングステーション

**❷**面ファスナーを貼り合わせてください。

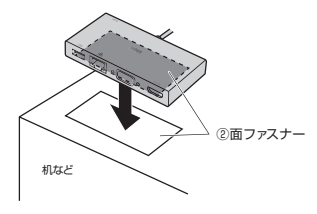

# **7.使用方法**

## **Windowsパソコンへの接続**

本製品は、ドライバーをインストールする必要がありません。接続するだけで簡単に使えます。

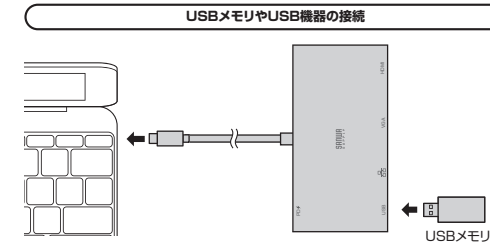

**❶**パソコンの電源を入れ、Windowsを起動させます。 **❷**パソコンのUSB Type-Cポートに本製品のUSB Type-Cコネクタを接続してください。※しっかり奥まで挿入してください。

**❸**本製品のUSBポートにUSBメモリやUSB機器を接続してください。

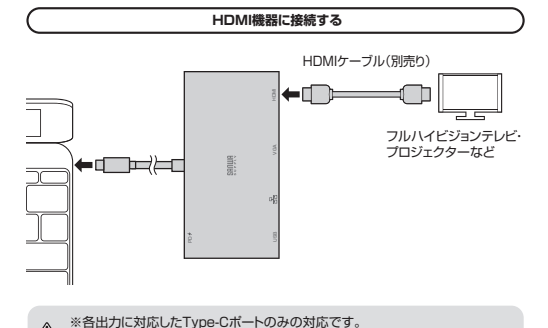

※HDMIポートとVGAポートは同時に使用できません。

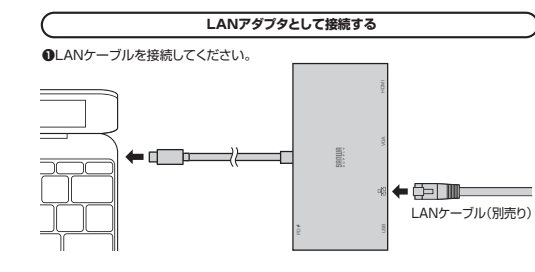

**❷「コンピュータ」→「システムのプロパティ」→「デバイスマネージャー」の「ネットワーク**<br>- アダプター」に「Realtek USB GbE Family Controller」が表示されます。

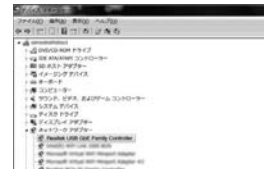

**❸**本製品のLANポートにLANケーブルを接続し、LINK/Actランプが点灯・点滅することを確認してください。以上で本製品をLANアダプタとして使用できます。

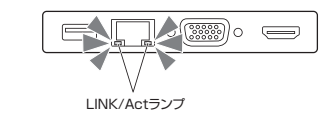

**パソコンを充電する**

本製品のUSB Type-CボートはUSB PD(Power Delivery)に対応しています。<br>このポートに純正のACアダプタを接続することによってWindowsパソコンを充電すること ができます。

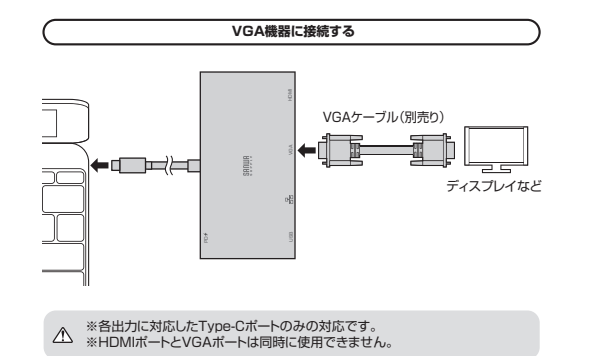

USB VGA HDMI VGA HDMI VGA HDMI VGA HDMI VGA HDMI VGA HDMI VGA HDMI VGA HDMI VGA HDMI VGA HDMI VGA HDMI VGA HDM  $\overline{\phantom{a}}$ 純正 USB Type-C▞▔▛▅▙ アダプタ(別売り) コンセントへ※PDに対応したType-Cポートのみの対応です。※必ず純正のACアダプタを接続してください。

# **Macパソコンへの接続**

本製品は、ドライバーをインストールする必要がありません。接続するだけで簡単に使えます。

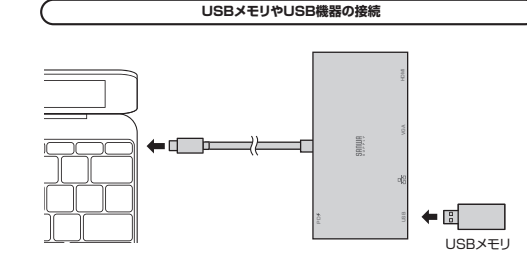

**❶**MacBookの電源を入れ、macOSを起動させます。 **❷**MacBookのUSB Type-Cポートに本製品のUSB Type-Cコネクタを接続してください。 ※しっかり奥まで挿入してください。**❸**本製品のUSBポートにUSBメモリやUSB機器を接続してください。

**HDMI機器に接続する**HDMIケーブル(別売り)←⊡ USB VGA HDMI<br>USB VGA HDMI<br>USB VGA HDMI フルハイビジョンテレビ・プロジェクターなど. martin

※HDMIポートとVGAポートは同時に使用できません。

**VGA機器に接続する**USB VGA HDMI VGA HDMI VGA HDMI VGA HDMI VGA HDMI VGA HDMI VGA HDMI VGA HDMI VGA HDMI VGA HDMI VGA HDMI VGA HDM VGAケーブル(別売り)**den 12 miljonari (12 miljon)**<br>12 miljon 12 miljon 12 miljon 12 miljon 12 miljon 12 miljon 12 miljon 12 miljon 12 miljon 12 miljon 12 miljon 1  $=$   $=$ ディスプレイなど

※HDMIポートとVGAポートは同時に使用できません。

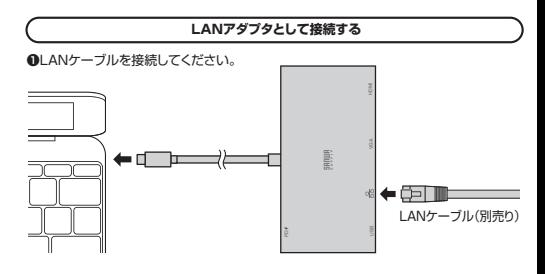

**❷**「システム環境設定」→「ネットワーク」をクリックしてください。 自動的に「USB 10/100/1000 LAN」が作成された場合は本製品のLANポートに LANケーブルを接続してください。「USB 10/100/1000 LAN」が表示されない 場合は、画面左下の「+」追加をクリックし、ネットワークインターフェースの追加をして ください。

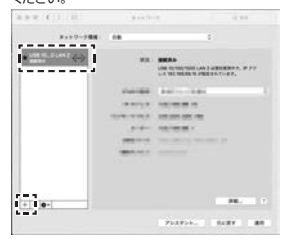

**❸**LANケーブルを接続し、LINK/Actアダプタが点灯・点滅することを確認してください。以上で本製品をLANアダプタとして使用できます。

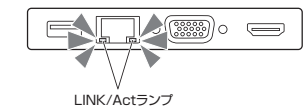

**パソコンを充電する**

本製品のUSB Type-CポートはUSB PD(Power Delivery)に対応しています。 このポートに純正のACアダプタを接続することによってMacBookを充電することが できます。

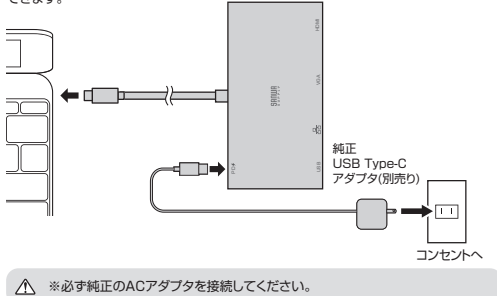

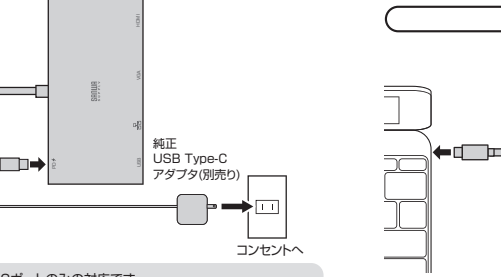